## 1. Tee SVN checkout järgmistele projektidele:

https://cloud.ld.ttu.ee/svn/idu0080/praktikum/branches/praktikum4/Yl4\_Kodune\_Klient

https://cloud.ld.ttu.ee/svn/idu0080/praktikum/branches/praktikum4/Yl4\_Kodune\_Server

2. Veendu, et projektid on tekkinud

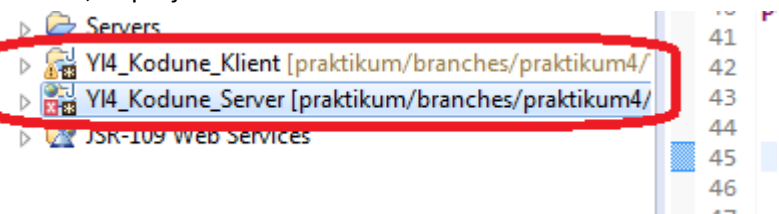

- 3. Tee projektidele branch/tag ja paneneed enda rühma alla
- 4. Muuda projektide *java build path*, selleks vali projekt, siis *properties* ja pane õige JDK paika (peaks olema vähemalt 1.7.xx):

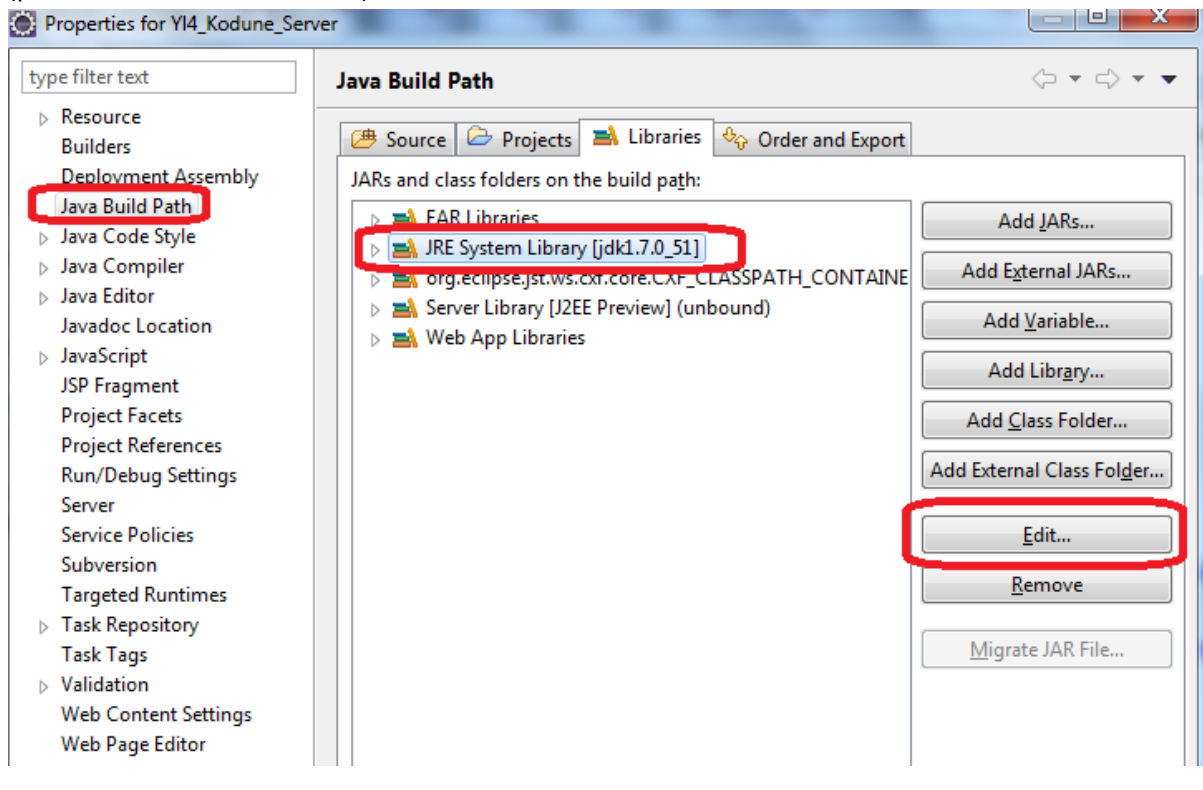

5. Veendu, et CXF on õige, selleks vali *window -> preferences -> web services -> CXF 2.x Preferences*

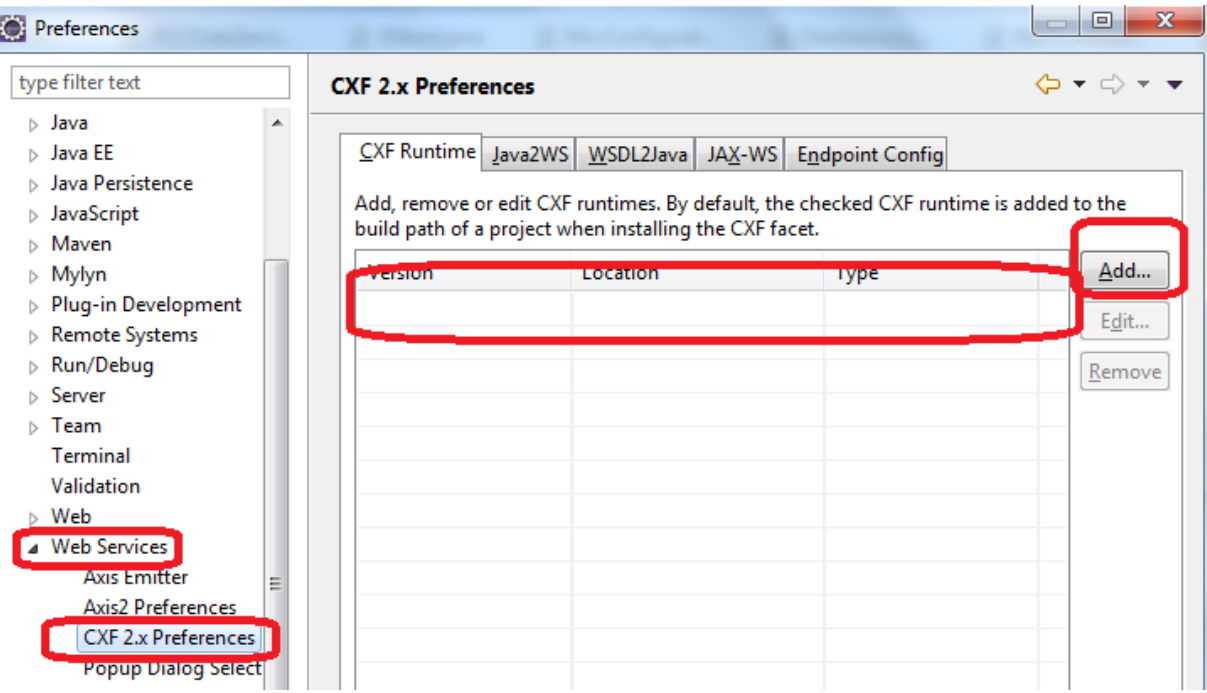

Kui rida on tühi, siis lae alla enda arvutisse Apache CXF või kui kasutad ülikooli poolt pakutud tarkvara, siis otsi see enda arvutist üles (parem kasutada 2.7. versiooni):

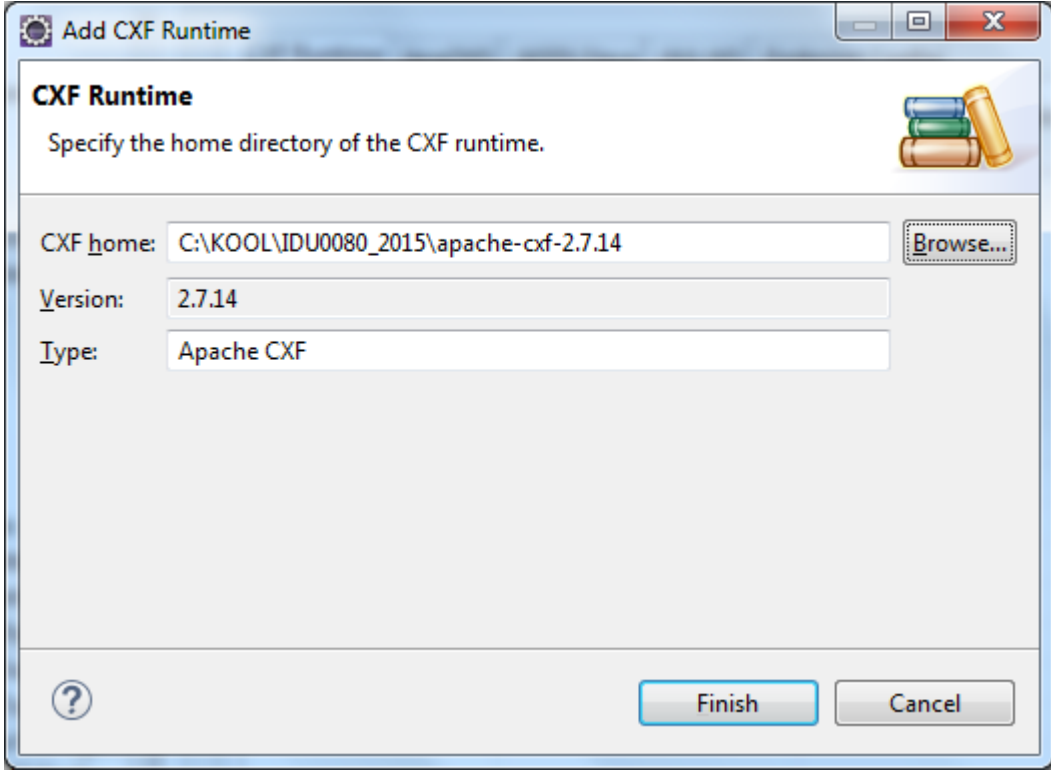

Tulemus on:

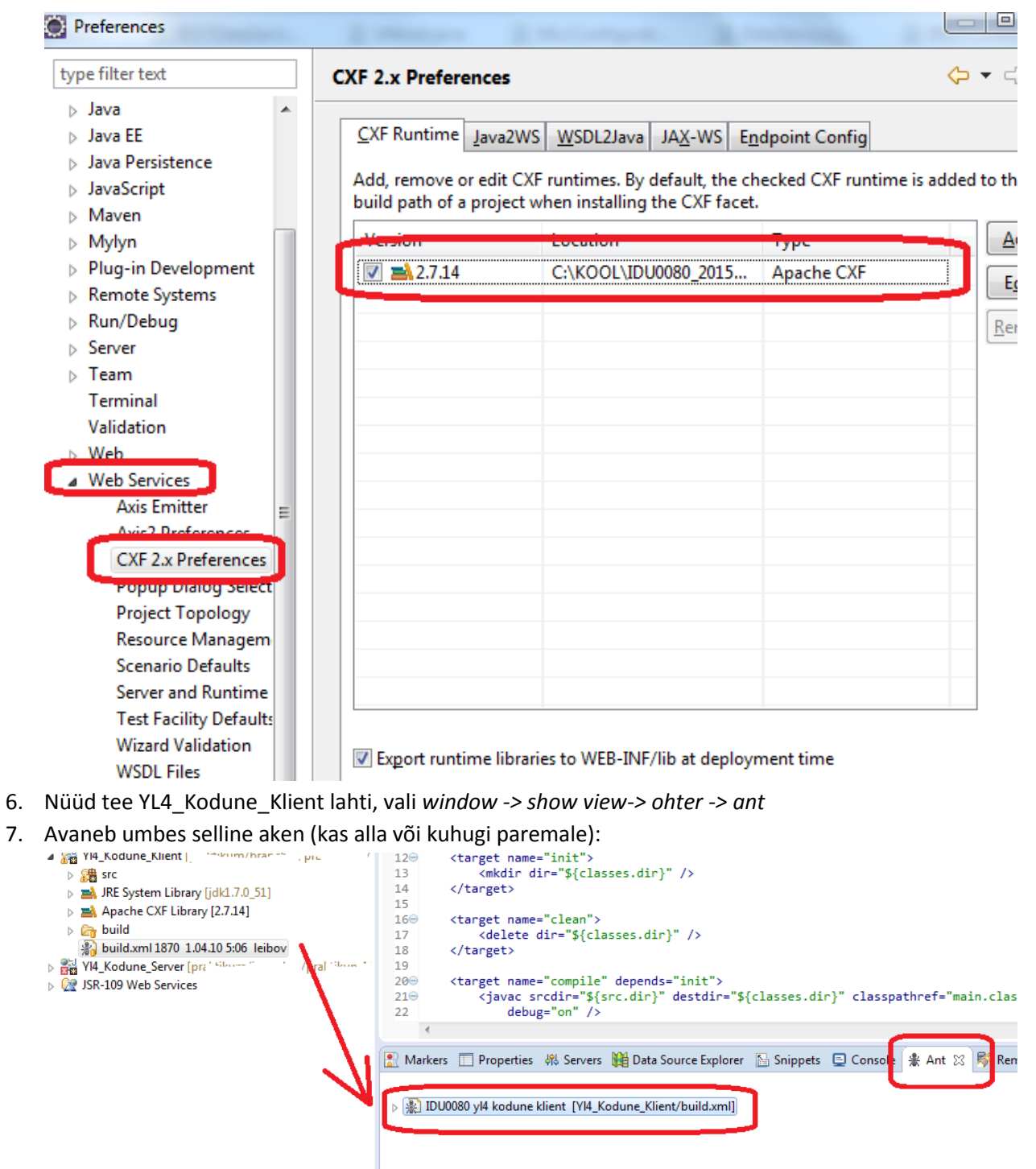

8. Tee projektile *compile* ja siis *run,* vastuseks peaks tulema terve rida veateateid:

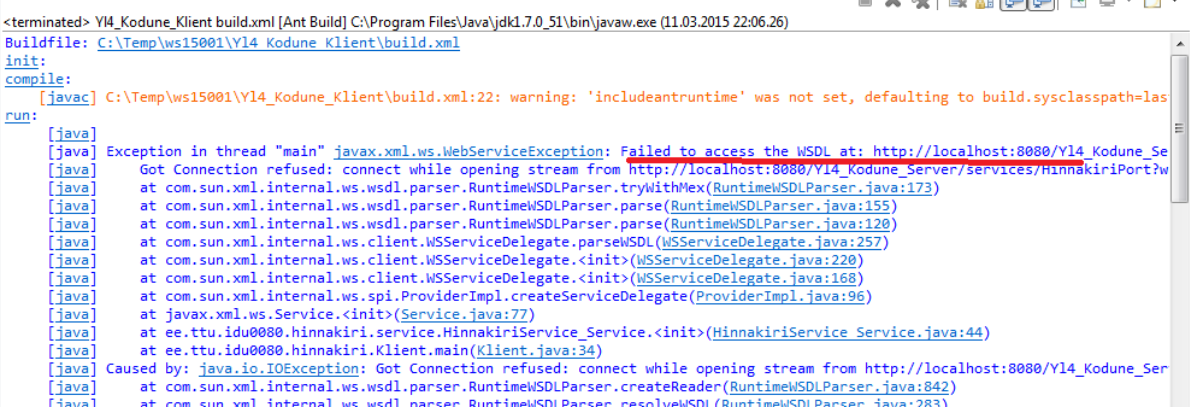

 $\begin{array}{lllllllllllllll} \textbf{m} & \textbf{m} & \textbf$ 

- 9. See on selle pärast, et puudub töötav veebiteenus, mille poole programm peaks pöörduma
- 10. Nüüd proovida ühendada 20 korda iga 2 sekundi tagant, selleks täienda Yl4\_Kodune\_Klient

projektis asuva Klient.java koodi (lisa punasega tähistatud read):

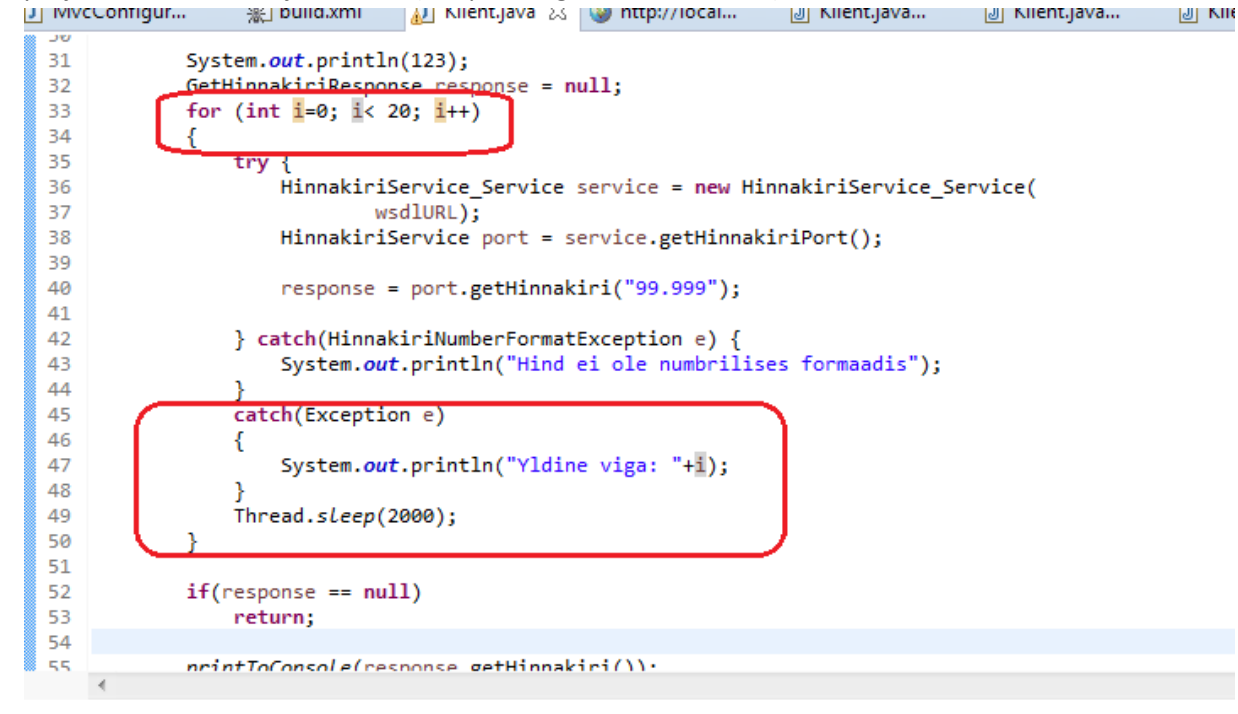

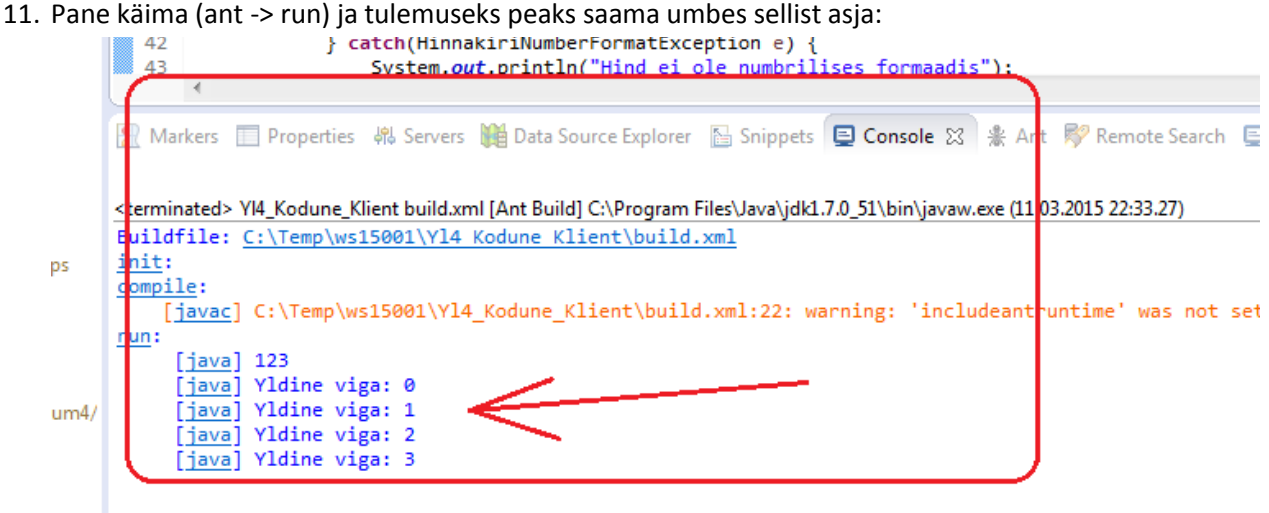

12. Nüüd pane Yl4 Kodune Server käima (Run as-> run on server).

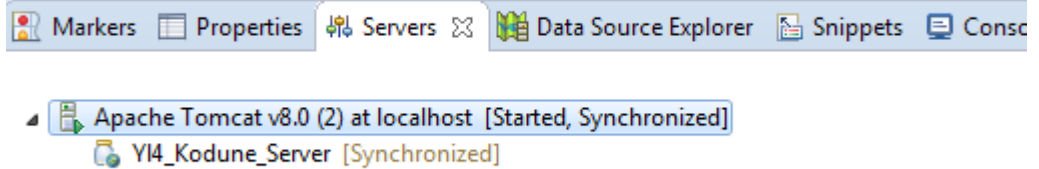

- 13. Kui vigu ei tulnud, siis tee brauseri aken lahti ja kirjuta (NB! Kontrolli pordi number): [http://localhost:8083/Yl4\\_Kodune\\_Server/services/](http://localhost:8083/Yl4_Kodune_Server/services/)
- 14. Peaks avanema teenuste loetelu:

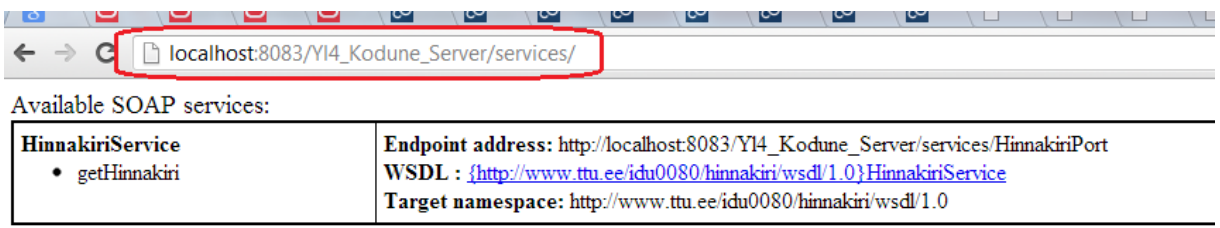

15. Las server käib, avage nüüd Yl4\_Kodune\_Klient > build.xml ja veenduge, et wsdl.location parameeter on õige (kontrollige pordi number):

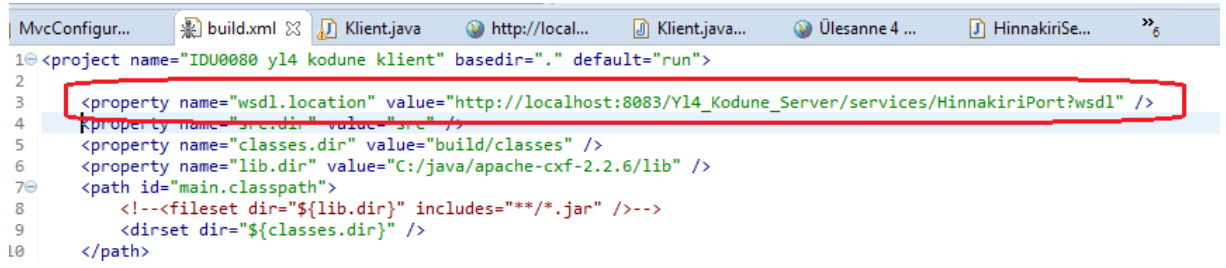

- 16. Pange projekt käima (ant> run) ja veenduge, et Yldine Viga veateadet enam ei tule
- 17. Pange kõik seisma
- 18. Serveri projektis tuleb luua klass, mis kontrollib isikukoodi korrektsust. Selleks valige vastavas projektis Java Resources: src, vajutage hiire paremat nuppu ja valige New->Class

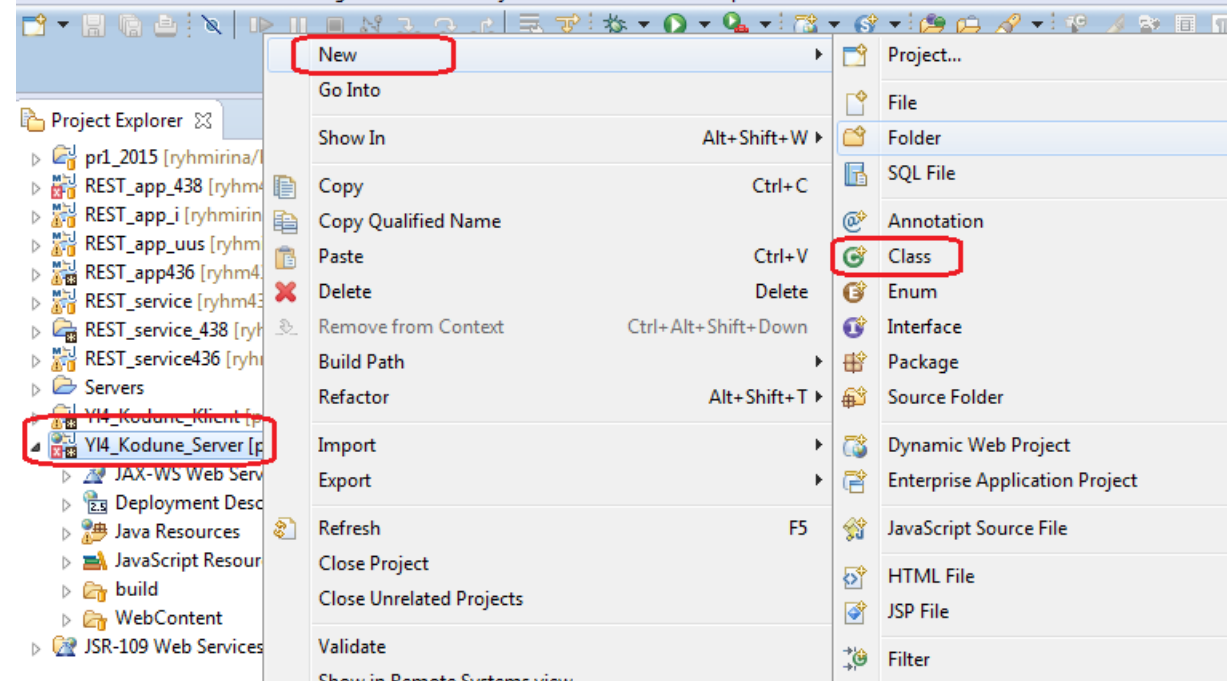

19. Avanenud aknas tuleb panna package nimi: ee.ttu.idu0080.hinnakiri.util ja klassi nimi: IsikukoodValidator ning vajutada Finish. Ärge unustage vahepeal projektid salvestada!

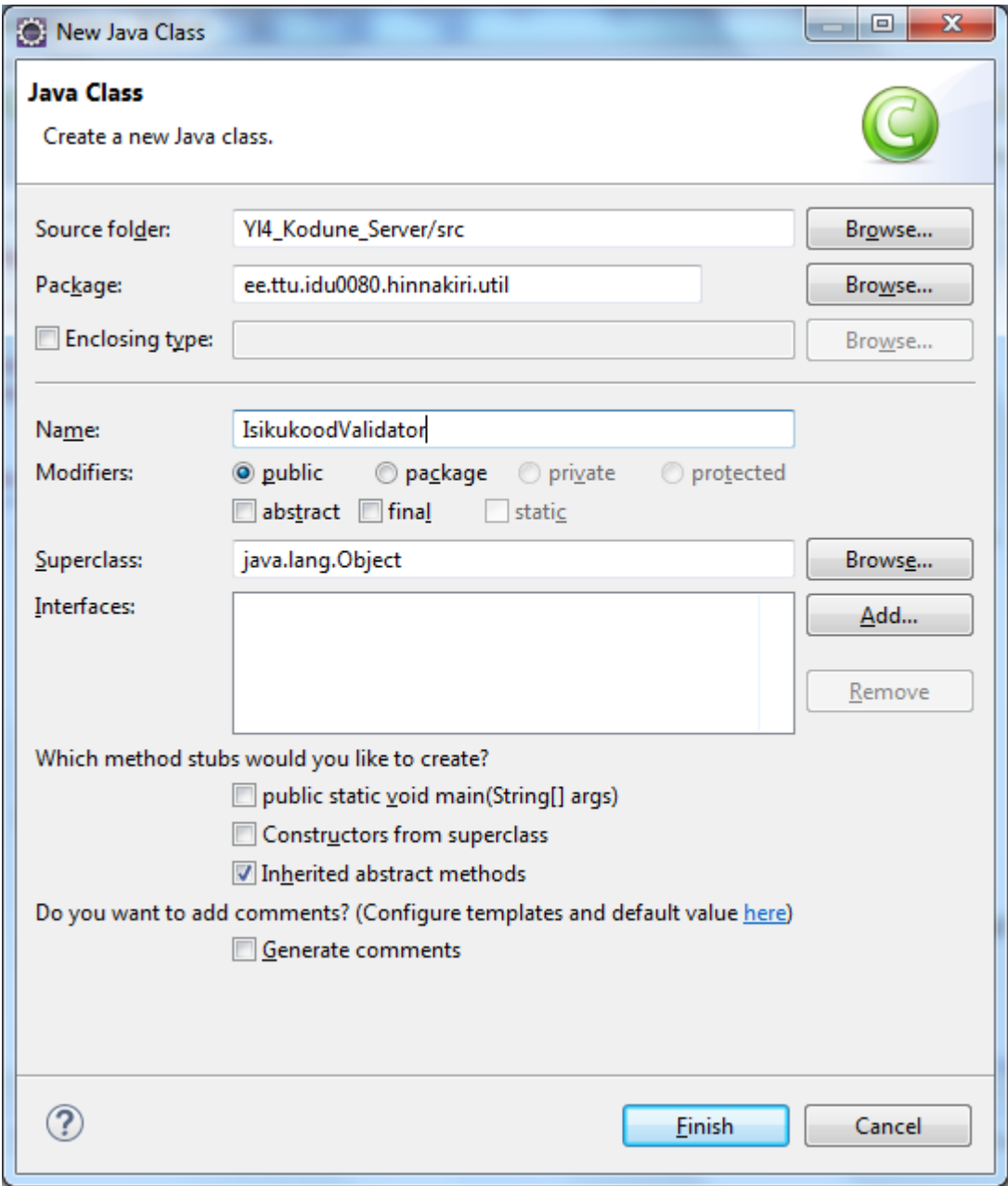

20. Tekkis uus klass IsikukoodValidator.java. Alguses see on tühi.

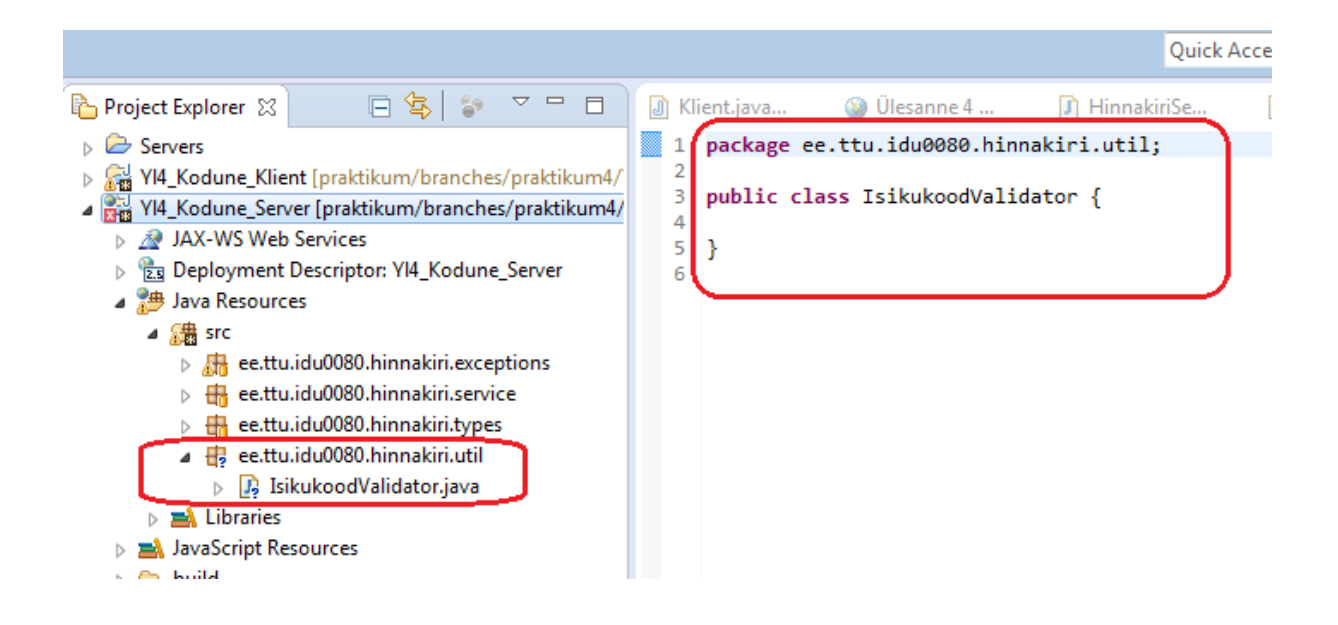

21. Otsime google'ist isikukoodi valideerimise reeglid ja paneme need reeglid uude klassi (vt nt https://cloud.ld.ttu.ee/svn/idu0080/ryhmirina/branches/isikukood/Isikukood.java).

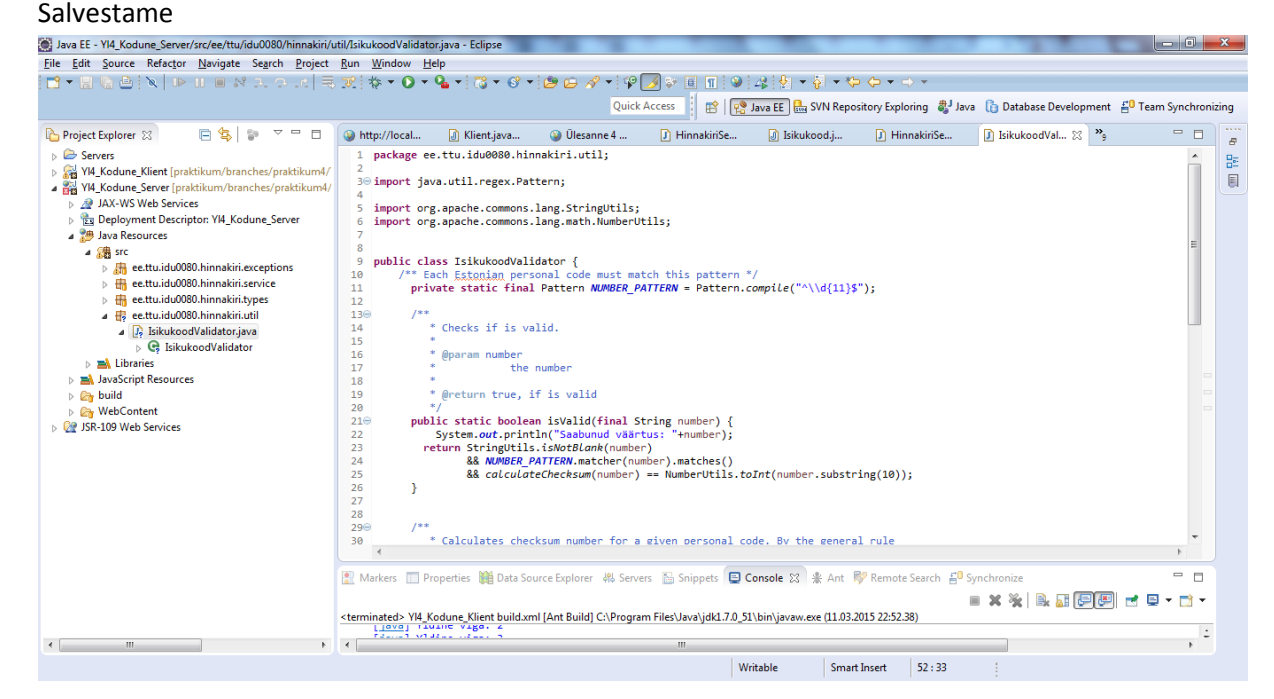

22. Muudame HinnakiriServiceImpl meetodit **getHinnakiri** selliselt, et see oskaks meil isikukoodi valideerida ja vajadusel exception'eid produtseerida. Kõigepealt kustutame **thrown Hinnakiri….,** sest me ei vaja seda, kuna meil on hoopis üks teine exception peab tulema.

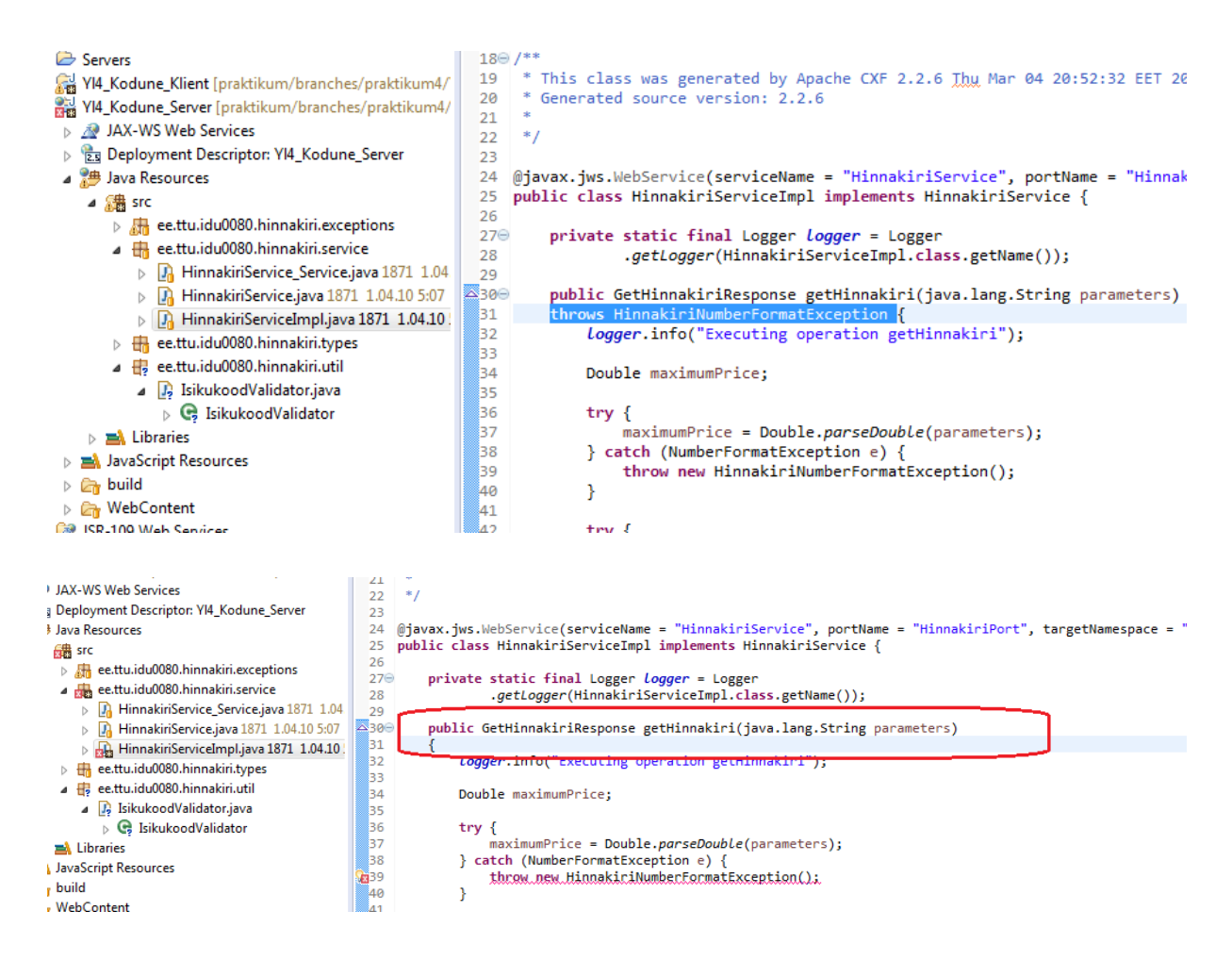

23. Impordime **IsikukoodValidator** (meie tehtud klass) ja standardne **WebServiceException**, mis

oskab meile **SOAPFault** tüüpi exceptionit genereerida.

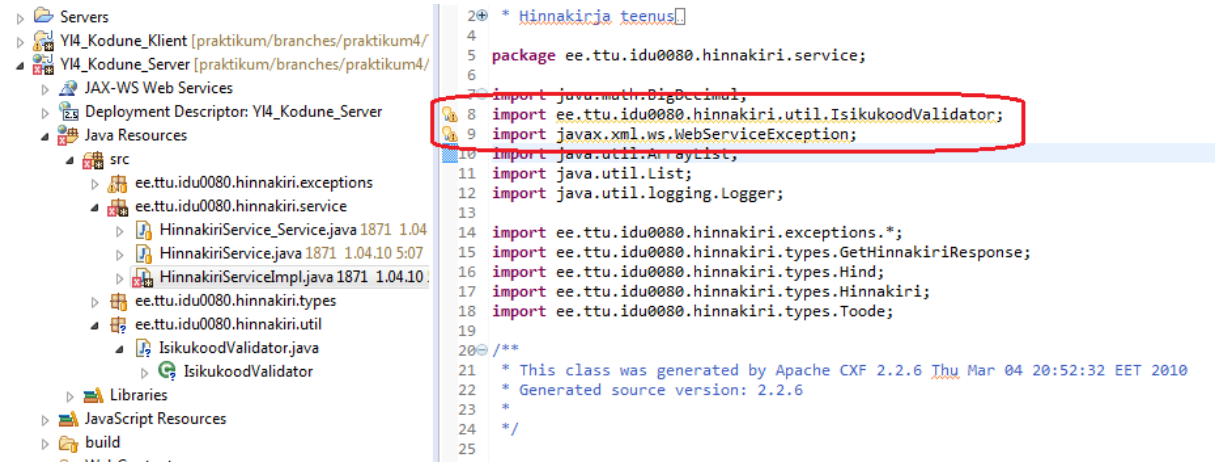

24. Paneme isikukoodi kontrolli juurde. Kirjutame, et kui isikukood ei ole OK, siis tekib exception.

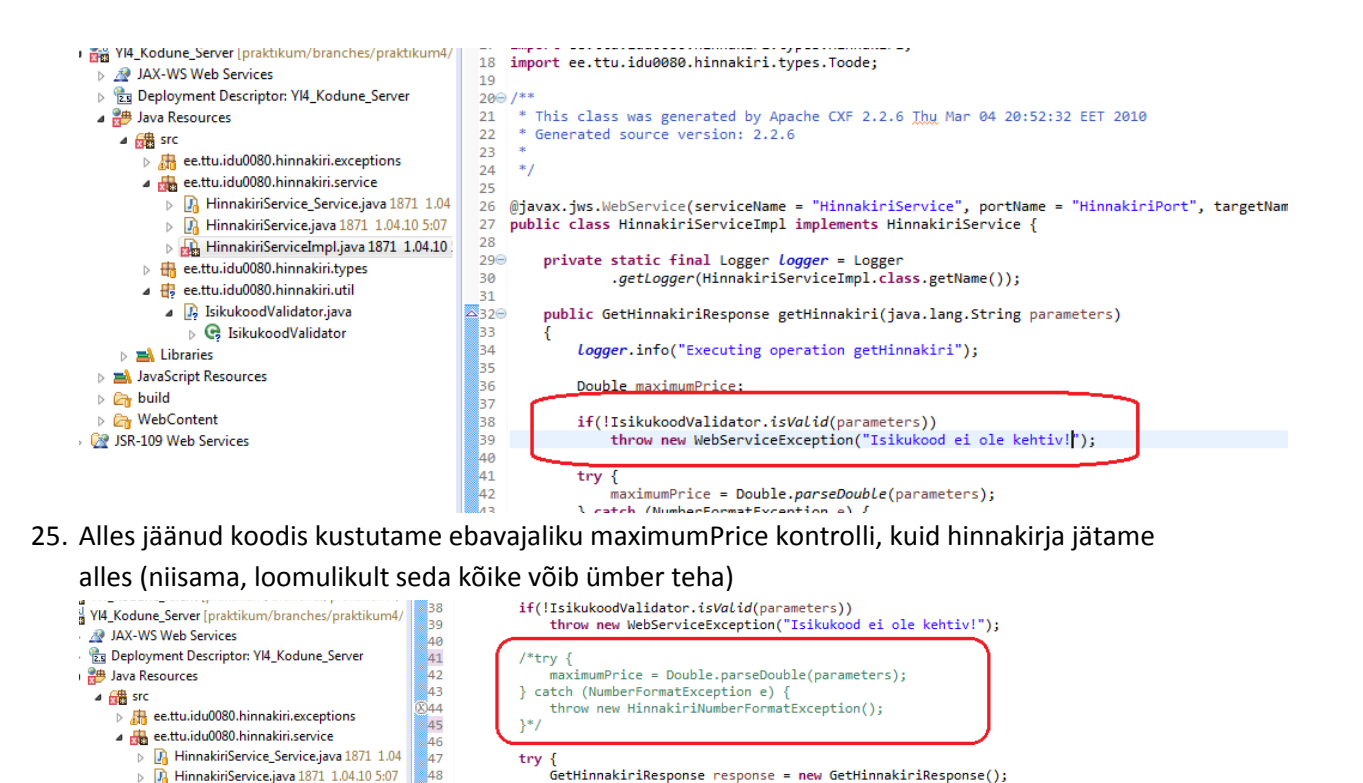

ι<br>GetHinnakiriResponse response = new GetHinnakiriResponse();

hinnakiri.getHinnakirjaRida().addAll(hinnakirjaRidaList);

List<Hinnakiri.HinnakirjaRida> hinnakirjaRidaList = new ArrayList<Hinnakiri.HinnakirjaRida>();

//il(maximumPrice >= 100.00)<br>//if(maximumPrice >= 10.00)<br>//if(maximumPrice >= 10.00)<br>hinnakirjaRidalist.add(createHinnakirjaRida(1, "Tuhkur", "100.00", "EUR"));<br>http://if(maximumPrice >= 923.00)

hinnakirjaRidaList.add(createHinnakirjaRida(3, "Kobras", "923.00", "RBL")); ninnakirjakidalist.adq(createninnakirjakida(3, Kobras , 923.00 , KBL ));<br>//if(maximumPrice >= 89.00)<br>hinnakirjaRidalist.add(createHinnakirjaRida(4, "Kakaduu", "89.00", "USD"));

Hinnakiri hinnakiri = new Hinnakiri $()$ :

 $//$ if(maximumPrice >= 100.00)

response.setHinnakiri(hinnakiri);

26. Veenduge, et kõik kompileerub, salvestage ja pange server käima

 $\begin{array}{c} 49 \\ 50 \end{array}$ 

65

نعا

Fi HinnakiriService\_Service.java 1871 1.04

R. HinnakiriService.java 1871 1.04.10 5:07 B HinnakiriServiceImpl.java 1871 1.04.10

ee.ttu.idu0080.hinnakiri.types

→ C IsikukoodValidator

⊿ <u>D</u>, IsikukoodValidator.java

 $\triangleright$   $\blacksquare$  libraries JavaScript Resources  $\frac{1}{\sqrt{2}}$  build

**Ca** WebContent JSR-109 Web Services

27. Tehke soapUI lahti, valige file > New soapUI project ja looge uus projekt, mille abil saab testida teie loodud rakendust

return response;

try

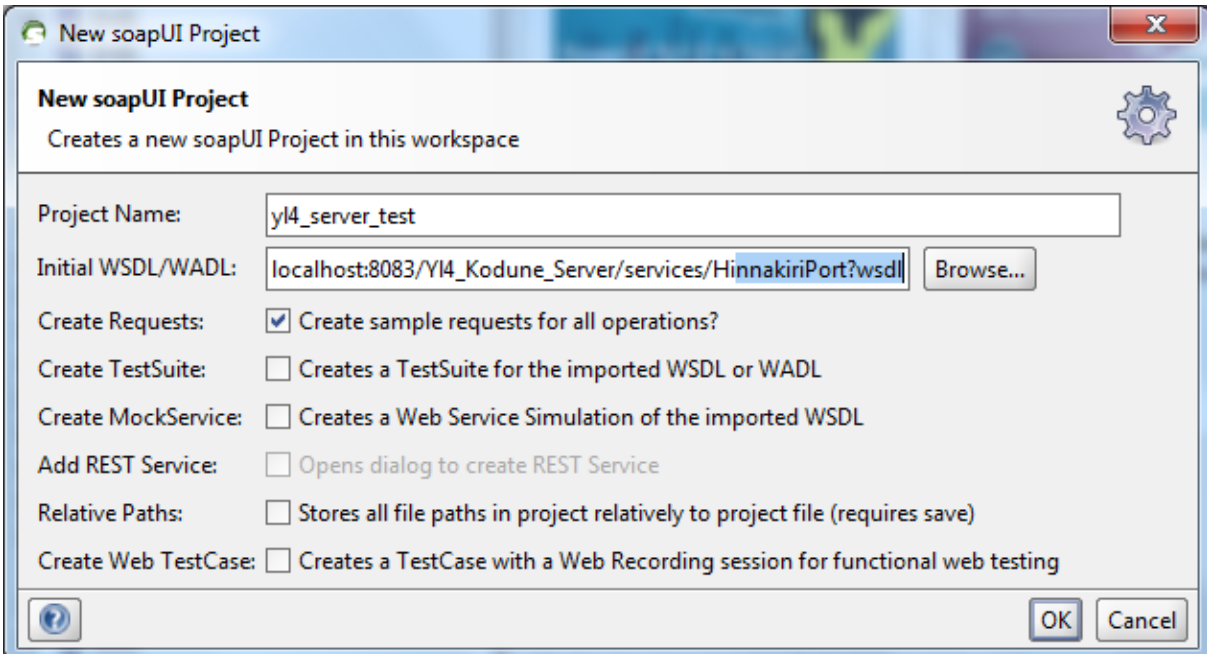

28. Tehke lahti päringu aken ja küsimärgi asemel kirjutage õige isikukood:

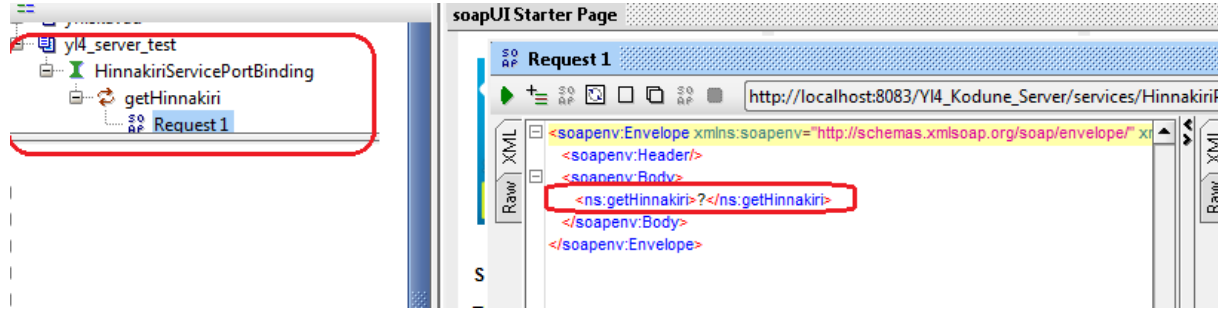

## Nt 50112090825

29. Vajutage run nuppu ja veenduge, et kõrvalaknas tulevad nugisedja tuhkrud ehk siis veateateid ei tule:

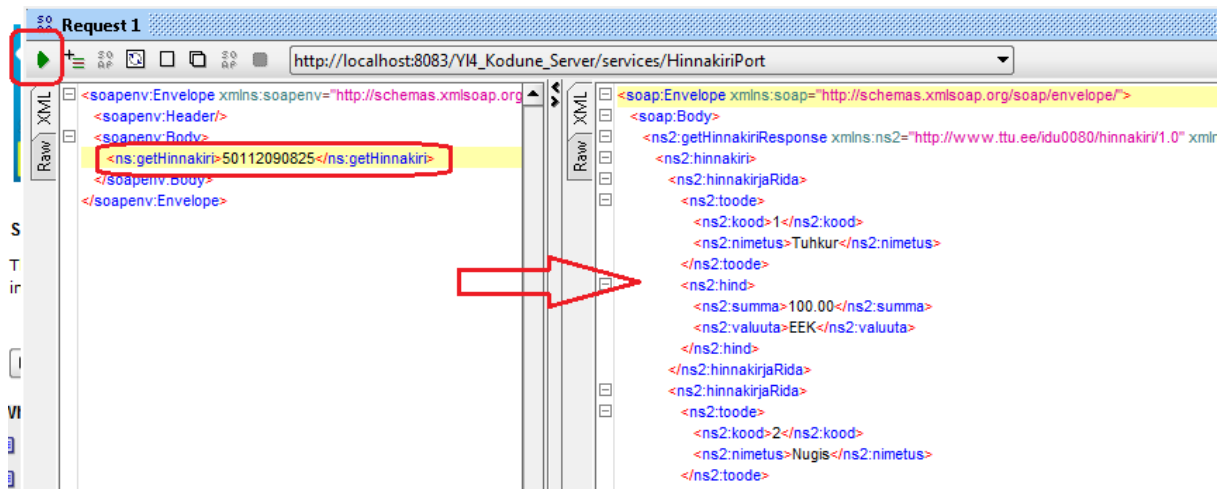

30. Nüüd pange mõni vale isikukood ja vaadake mis tuleb, peab tulema SoapFoalt:

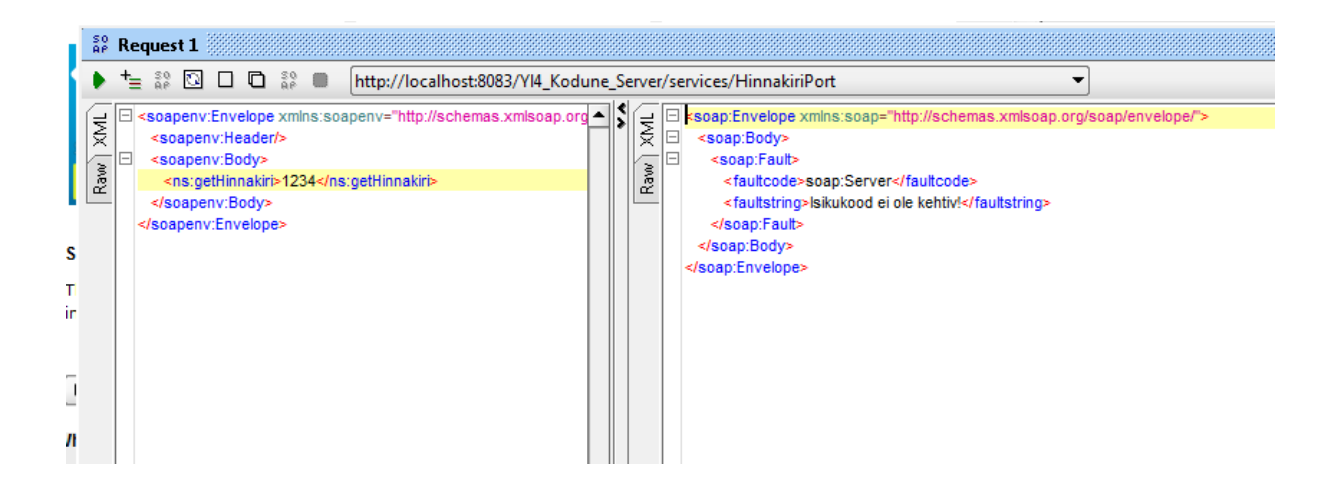

- 31. Praktikumi juhendi järgi peate nüüd SoapUI'ga testima. Kindlasti tehke. Edasi on näide, kuidas testida seda kliendi kaudu. Võtke nüüd kliendi projekt ja valige Klient.java. Importige sinna klass ArrayList
- 32. Tehke üks isikukoodide jada ja pange sinna suvalised väärtused, et saaks kontrollida, kas meie server töötab õigesti või mitte

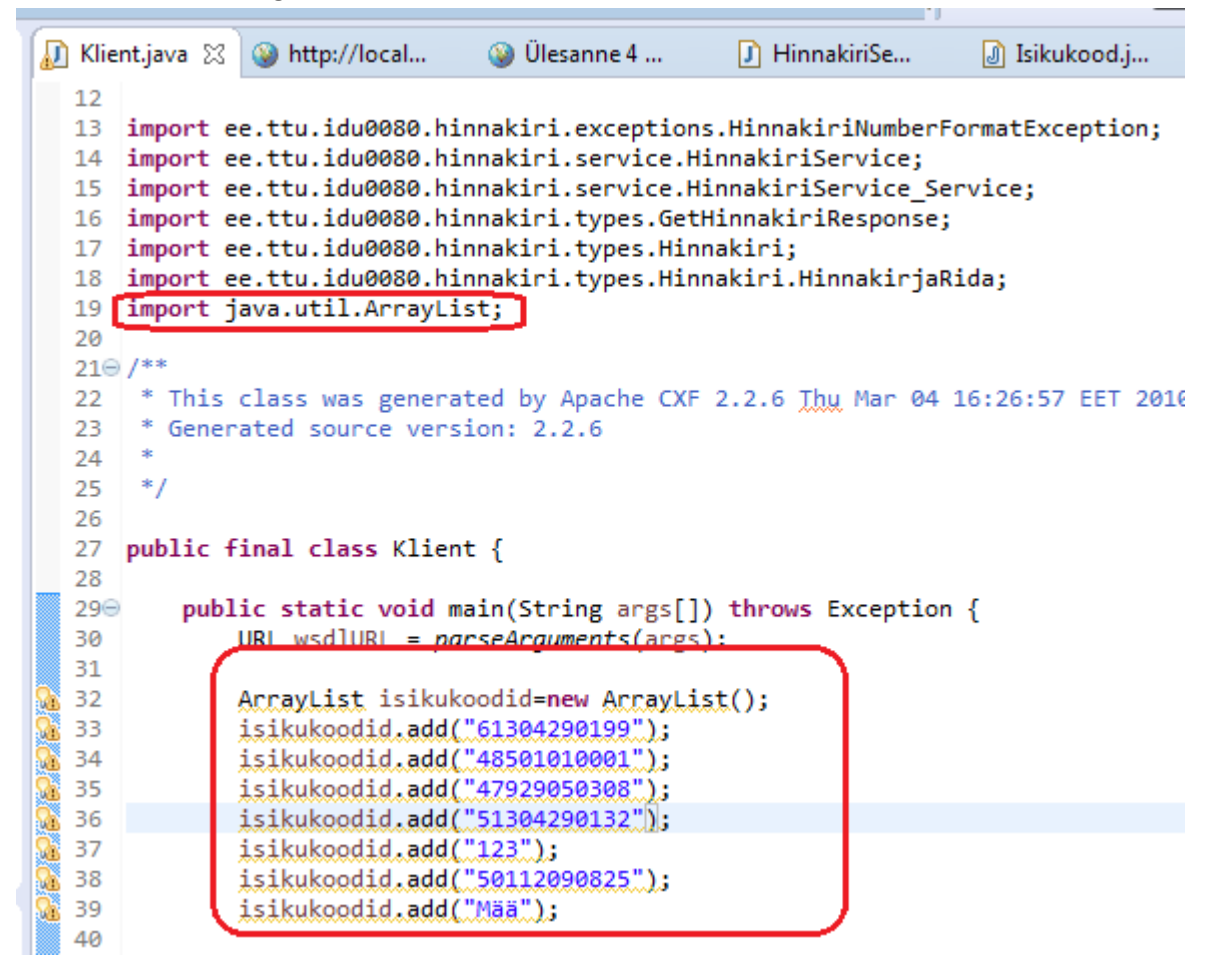

33. Muutke for tsükkel, et see teeks nii kaua kuni isikukoodid otsa saavad, edastage isikukood parameetrina veebiteenusele. Lisage paar rida juurde kontrollimaks, et kui kõik on hästi, siis kõik on hästi ja väljastatakse vastav teade korras

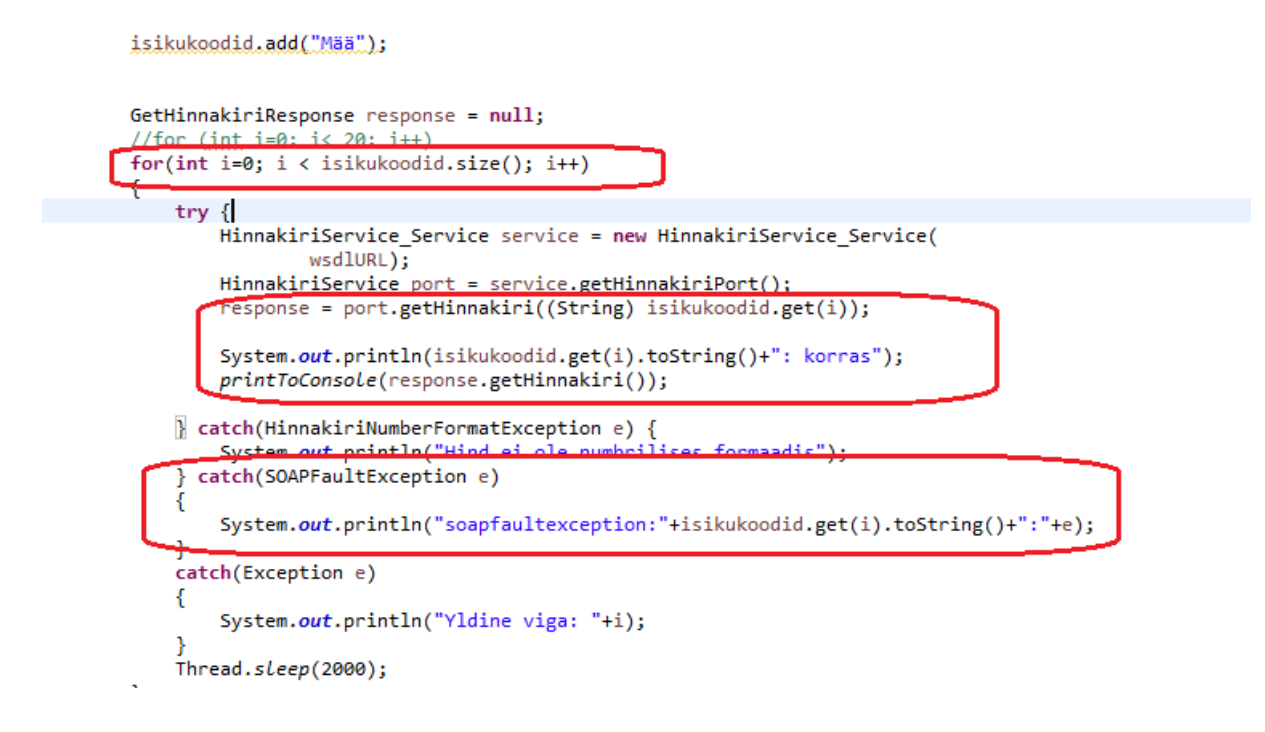

34. Nüüd pange server käima (enne stoppige kui see käis), pange klient käima, konsool peaks väljastama midagi sellist:

```
3uildfile: C:\Temp\ws15001\Yl4 Kodune Klient\build.xml
init:
compile:
    [javac] C:\Temp\ws15001\Yl4_Kodune_Klient\build.xml:22: warning: 'includeantruntime' was not set,
run:[java] 61304290199: korras
     [java] Hinnakiri:
     \lceiljava\rceil 1
                Tuhkur
                         100,00 EEK
     [iava] 2
                         10.00 EUR
                Nugis
     \frac{1}{2} 3 Kobras 923.00 RBL
     \frac{1}{\frac{1}{2} \text{ava}} 4 Kakaduu 89.00 USD
     [java] soapfaultexception:48501010001:javax.xml.ws.soap.SOAPFaultException: Isikukood ei ole keh
     [java] soapfaultexception:47929050308:javax.xml.ws.soap.SOAPFaultException: Isikukood ei ole keh
     [java] 51304290132: korras
     [java] Hinnakiri:
     <u>[java]</u> 1
               Tuhkur 100.00 EEK
     [java] 2 Nugis
                        10.00 EUR
     [java] 3
                Kobras 923.00 RBL
     [iava] 4
                 Kakaduu 89.00 USD
     [java] soapfaultexception:123:javax.xml.ws.soap.SOAPFaultException: Isikukood ei ole kehtiv!
     [java] 50112090825: korras
     [java] Hinnakiri:
                 Tuhkur 100.00 EEK
     [iava] 1
                 Nugis
                        10.00 EUR
     [iava] 2
     [iava] 3
                 Kobras 923.00 RBL
     \left[\frac{\text{java}}{\text{j} \cdot \text{jy}}\right] 4
                 Kakaduu 89.00 USD
     [java] soapfaultexception: M++: javax.xml.ws.soap.SOAPFaultException: Isikukood ei ole kehtiv!
```
KODUTÖÖ alguse näide (kui hind on negatiivne).

1. Serveri projektis lisage 2 uut klassi HinnakiriNegNumberFormatException ja HinnakiriNegNumberFormatFault:

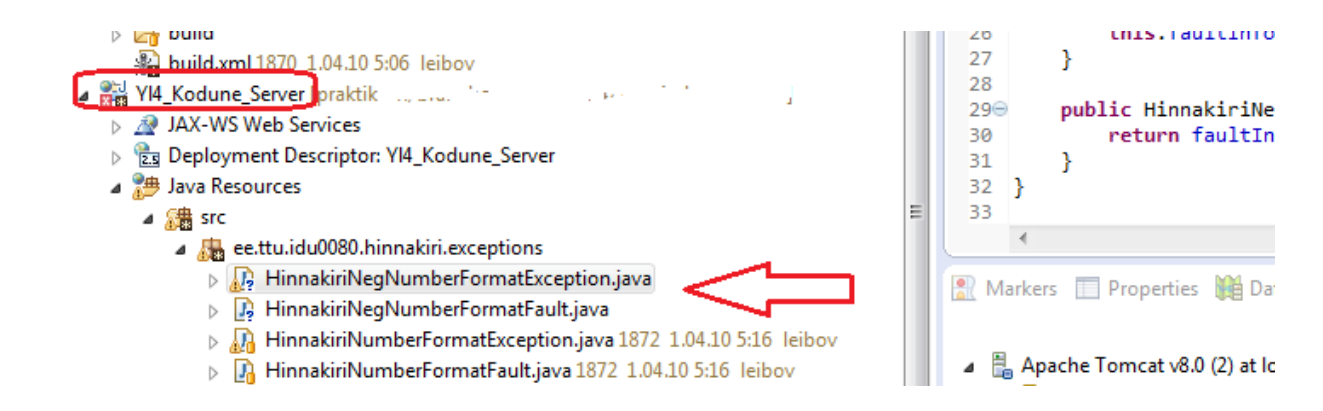

Klasside sisu:

**package** ee.ttu.idu0080.hinnakiri.exceptions;

```
import javax.xml.bind.annotation.XmlRootElement;
@XmlRootElement(name = "HinnakiriNegNumberFormatFault")
public class HinnakiriNegNumberFormatFault {
      private String message;
     public HinnakiriNegNumberFormatFault() { }
     public String getMessage() {
         return message;
 }
     public void setMessage(String message) {
         this.message = message;
     }
}
```
Ja

**package** ee.ttu.idu0080.hinnakiri.exceptions;

```
import javax.xml.ws.WebFault;
```

```
@WebFault(name = "HinnakiriNegNumberFormatFault")
public class HinnakiriNegNumberFormatException extends Exception {
```
**private** HinnakiriNegNumberFormatFault faultInfo;

```
 public HinnakiriNegNumberFormatException() {
       this("Number is in an incorrect format");
 }
     public HinnakiriNegNumberFormatException(String message) {
         super(message);
         // Set fault message
         faultInfo = new HinnakiriNegNumberFormatFault();
         faultInfo.setMessage(message);
     }
```

```
 public HinnakiriNegNumberFormatException(String message, 
              HinnakiriNegNumberFormatFault faultInfo) {
         super(message);
         this.faultInfo = faultInfo;
     }
     public HinnakiriNegNumberFormatFault getFaultInfo() {
         return faultInfo;
     }
}
```
2. Tehke HinnakiriService.java klass lahti ja lisagi sinna HinnakiriNegNumberFormatException ja HinnakiriNegNumberFormatFault:

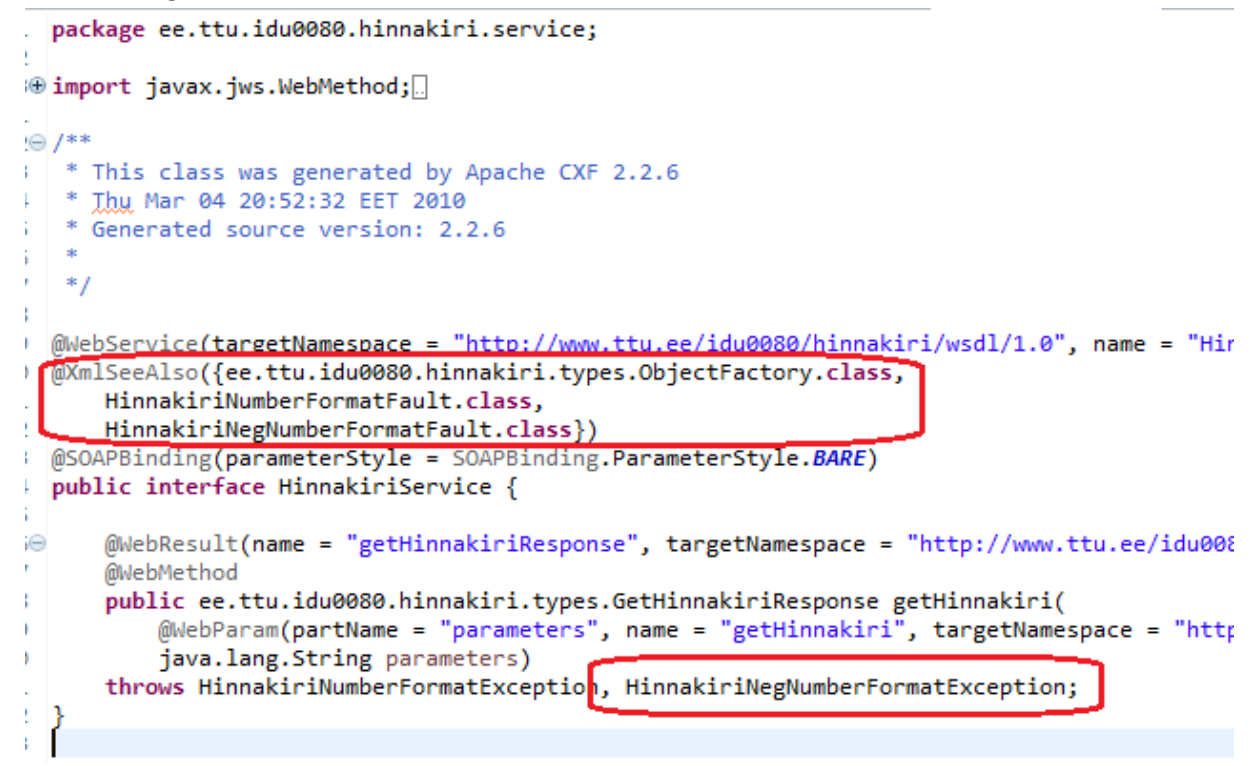

3. Täiendame HinnakiriServiceImpl.java klassi ja lisame negatiivse numbri kontrolli:

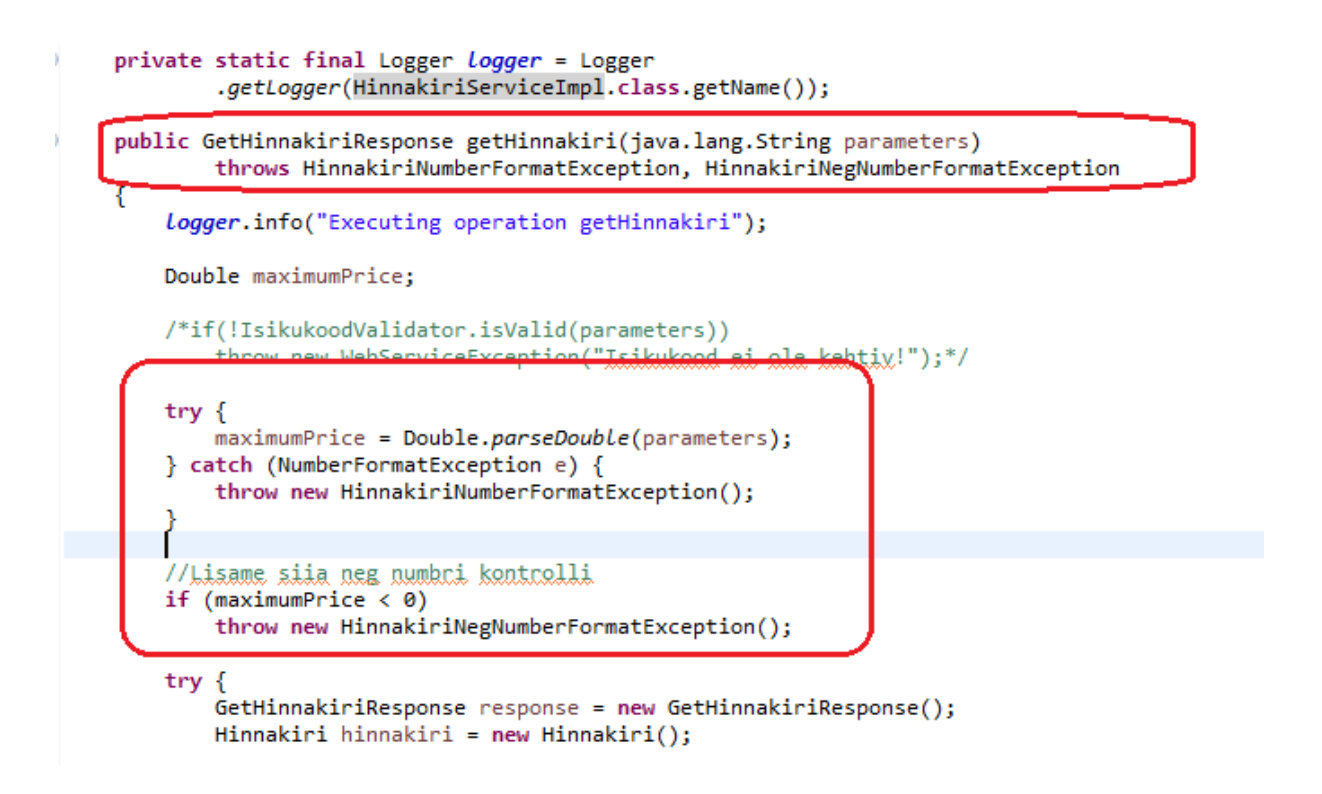

4. Testime soapUI abil (projekt meil oli juba enne loodud):

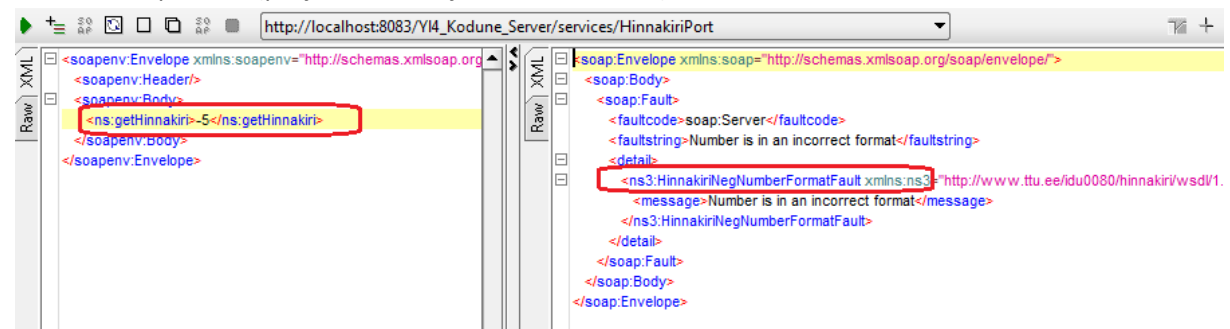

Kõik töötab, kui tuleb HinnakiriNegNumberFormatFault

5. Teeme nüüd kliendi lahti ja lisame 2 uut klassi HinnakiriNegNumberFormatException ja HinnakiriNegNumberFormatFault:

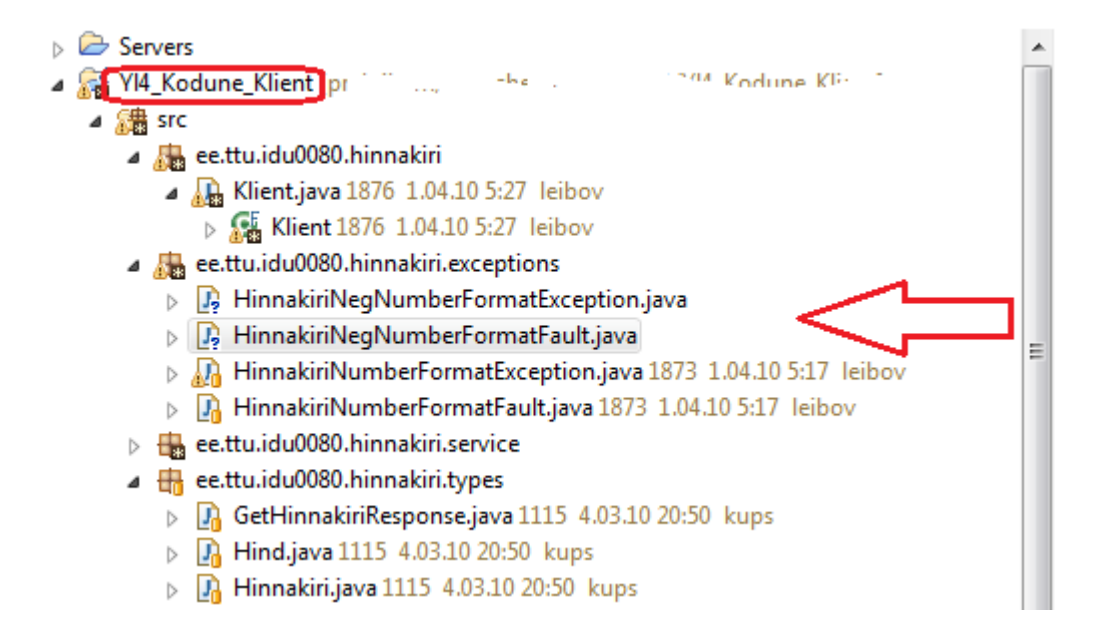

NB! Klasside sisu on sama mis serveris

6. Tehke HinnakiriService.java klass lahti ja lisagi sinna HinnakiriNegNumberFormatException ja HinnakiriNegNumberFormatFault (nagu tegime serveris):

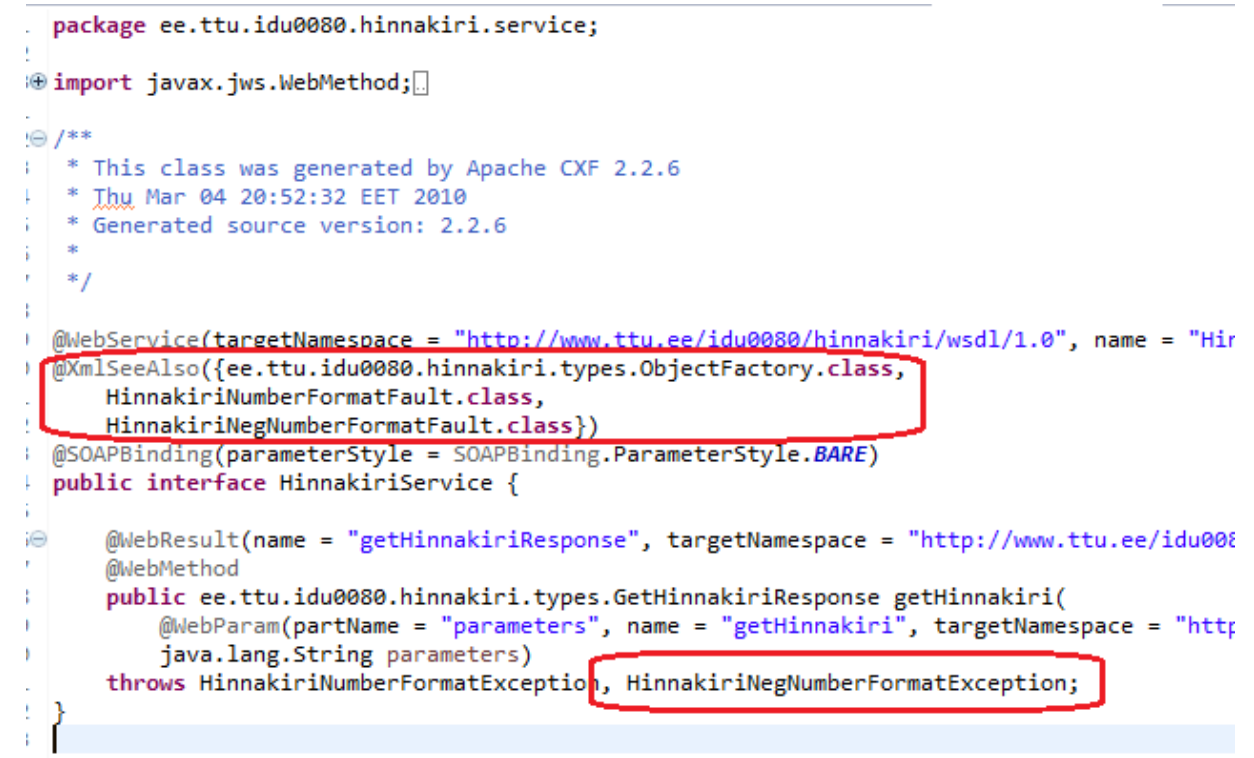

7. Täiendame Klient.java klassi järgmiselt: kommenteerime isikukoodiga seotud asjad välja ja lisame negatiivse hinna kontrolli

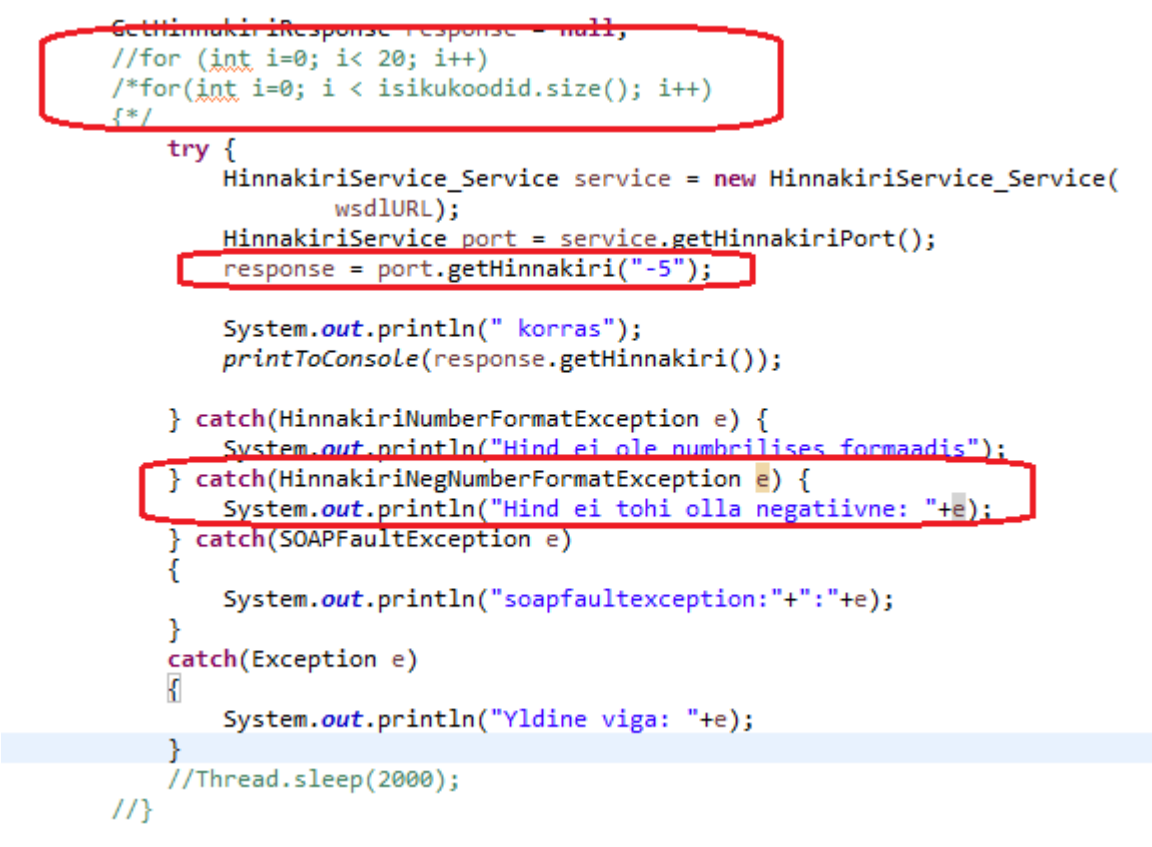

8. Panen kliendi käima(ant -> run, eeldusel et server juba käib) ja vastuseks pean saama korrektse negatiivse numbri exception'i:

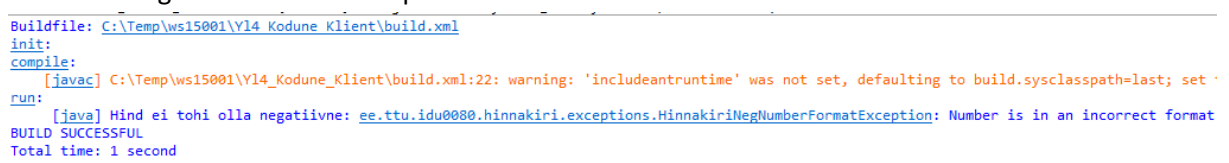

9. Teen sammud 1-8 ülejäänud kontrollide lisamiseks